## Mise en évidence de la photosynthèse

#### **Notions générales sur la photosynthèse**

Les cellules chlorophylliennes produisent de la matière organique à partir de matière minérale (H<sub>2</sub>O, CO<sup>2</sup> et ion) en présence de lumière. C'est ce que l'on appelle la photosynthèse. La matière organique produite est dans un premier temps sous forme de glucides, principalement du glucose :

 $6 \, \text{CO}^2 + 6 \, \text{H}_2\text{O}$  à  $\text{C}_6\text{H}^{\text{12}}\text{O}_6 + 6 \, \text{O}^2$ 

# **Matériel nécessaire**

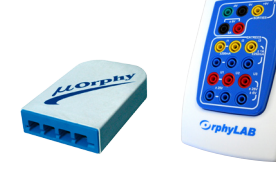

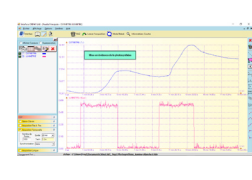

Interface µOrphy ou OrphyLAB Capiciel VisuLAB Capteur oxymètre air/eau Capteur luxmètre Réacteur Photoréa

Logiciel VisuLAB

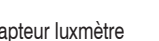

# **Protocole expérimental**

### **1 - Mise en place de la plante aquatique dans la cuve**

On coupe un brin d'élodée puis on l'immerge au fond de la cuve dans de l'eau (l'eau du robinet convient)

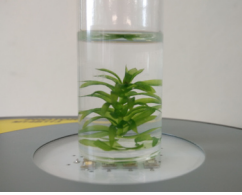

### **2 - Branchement des capteurs**

On branche les capteurs **oxymètre sur la prise 1** et **luxmètre sur la prise 2** de l'interface OrphyLAB.

Le capteur oxymètre est doté d'une sonde de Clark, il faut donc remplir la tête de la sonde d'un électrolyte (fourni). Cette préparation de la sonde peut être effectuée plusieurs jours, voir plusieurs semaines avant le TP.

Une fois le capteur oxymètre branché, il faut attendre une dizaine de minutes pour que la sonde soit stabilisée.

### **3 - Mise en place des sondes sur le réacteur**

Pour le TP photosynthèse, il faut utiliser le support-pince métallique à 2 orifices prévu pour recevoir les sondes oxymètre et luxmètre.

### **4 - Mise en place du support le réacteur**

Faire ensuite glisser délicatement le support-pince sur le tube en aluminium pour maintenir l'ensemble.

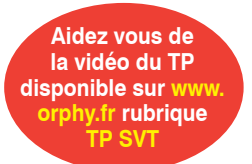

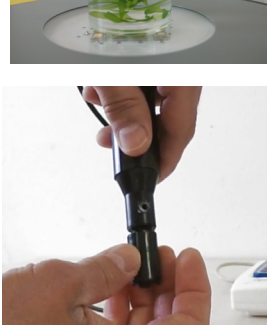

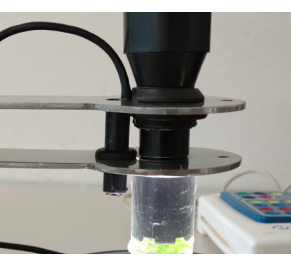

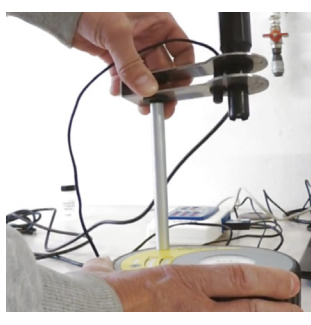

## **5 - Insertion de la sonde oxymétre dans la cuve**

C'est l'opération la plus délicate de la mise en place car il faut absolument éviter qu'une bulle d'air ne se coince dans la tête de la sonde pendant l'insertion dans la cuve.

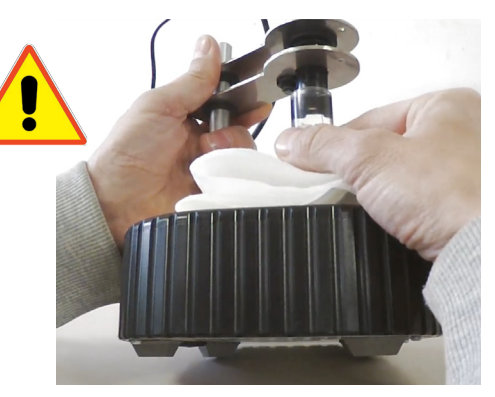

Pencher légèrement l'ensemble avant d'insérer la sonde en faisant remonter la cuve le long de la sonde, tout en plaquant la sonde sur le bord de la cuve afin de laisser un espace permettant à la bulle d'air de s'évacuer sur le côté pendant l'insertion.

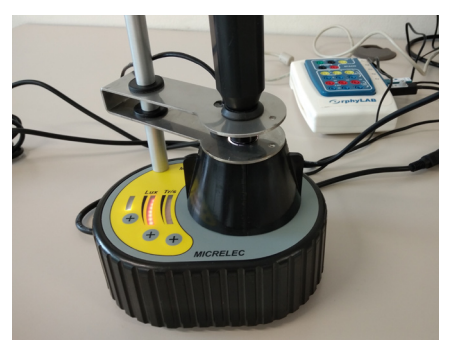

Une fois la sonde en place, laisser le dispositif au repos dans l'obscurité pendant 10 minutes

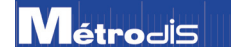

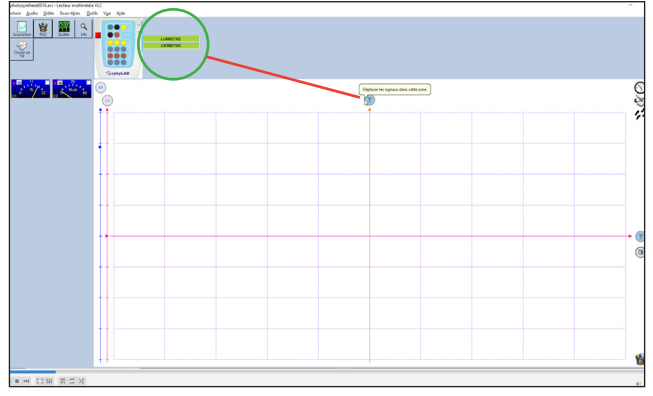

• Faire glisser les capteurs oxymètre et luxmètre sur le haut de l'axe des ordonnées

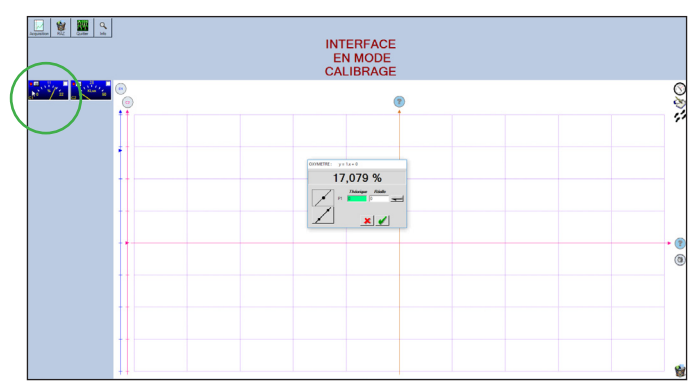

- Ouvrir le menu **Etalonnage** de l'oxymètre, puis régler à l'aide du potentiomètre de l'adaptateur à environ 17 %.
- Cliquer sur le bouton **Acquisition**

٠ö٠

ិទួ<sup>ល</sup> ក

- Glisser les 2 grandeurs sur la fenêtre principale
- Cocher l'option **Afficher Curseurs**
- Click droit sur le graphe, sélectionner les options **Afficher séparément** et **Zoom automatique**
- Choisir une durée de 10 min, celle-ci pourra être prolongée si besoin pendant l'expérience
- S'assurer visuellement que le curseur de l'oxymètre sur l'axe des ordonnés est bien autour des 17 %, puis cliquer sur **Lancer l'acquisition**
- Au bout d'une minute allumer l'éclairage du réacteur (voir photo), laisser la lumière pendant 3 ou 4 minutes puis l'éteindre.

**FIchier du TP avec les réglages prédéfinis disponible sur www.orphy.fr rubrique 1** 

# **Résultats**

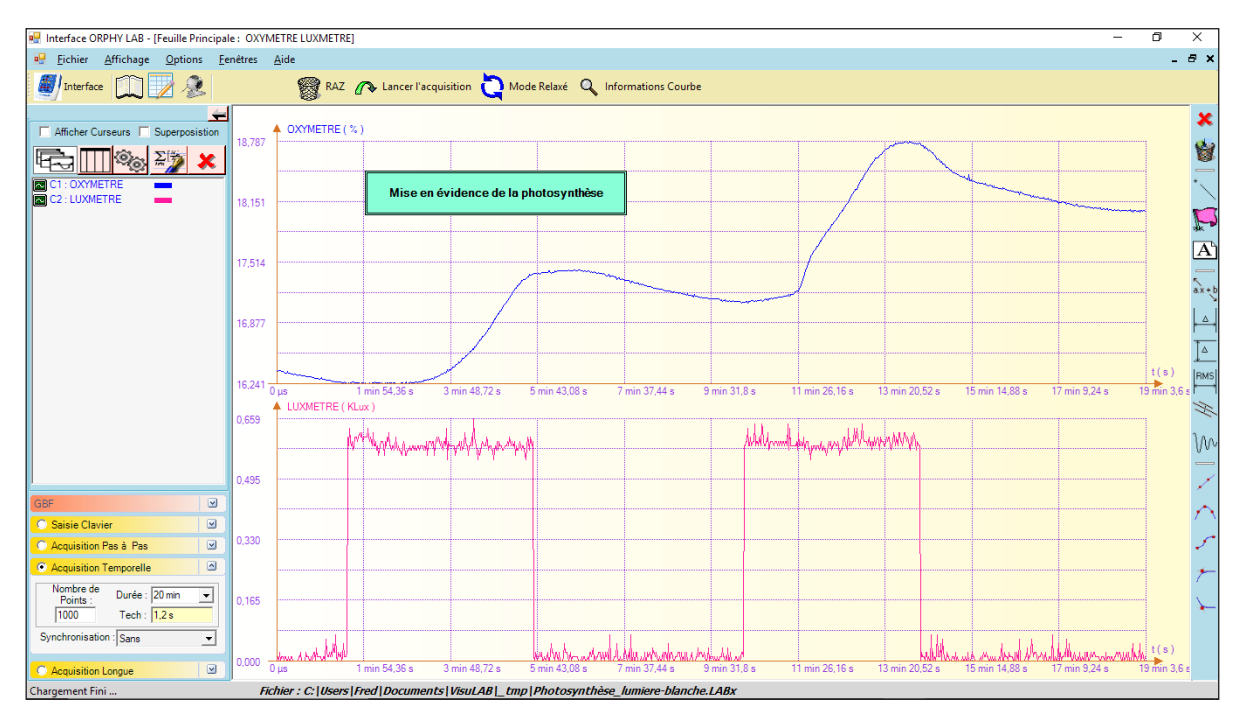

Métrodis

**Vidéo du TP disponible sur www.orphy.fr rubrique TP SVT**